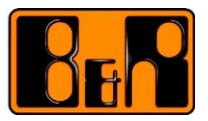

# **1 Windows Embedded Standard 7 Development Quick Start Guide**

## **1.1 What Do You Need?**

#### **1.1.1 Hardware**

A development computer<sup>1</sup> that must fulfill the following hardware requirements:

- 1 GHz 32-bit or 64-bit processor
- 1 GB of system memory (32-bit), 2 GB of system memory (64-bit)
- 7 GB free hard drive space for complete installation
- DVD drive and/or USB 2.0 port

A target system<sup>2</sup> that must be released with Windows Embedded Standard 7:

- Automation PC 510
- Automation PC 511
- Automation PC 620
- Automation PC 810
- Automation PC 820
- Automation PC 910
- Automation PC 2100
- Mobile Panel 7151
- Panel PC 700
- Panel PC 800
- Panel PC 900
- Panel PC 2100
- Power Panel 500

with:

1

- 1 GB system memory (32-bit) or 2 GB system memory (64-bit)
- 8 GB data media (32-bit) or 16 GB data media (64-bit)
- DVD drive or USB flash drive with 16 GB (for deploying the Windows Embedded Standard 7 image).

## **1.1.2 Software**

The development computer must be running one of the following operating systems:

- Windows 7
- Windows Vista Service Pack 2 or higher
- Windows Server 2008 R2

and must have the following software installed:

- Microsoft .NET Framework 2.0 or higher  $3$
- Microsoft Core XML Services (MSXML) 6.0 or higher <sup>4</sup>
- Windows Embedded Standard  $7$  Toolkit  $5$

<sup>1</sup> The **development computer** is the computer where you install the Windows Embedded Standard 7 Toolkit.

2 The **target system** is the computer where you run Windows Embedded Standard 7.

3 You can download the **Microsoft .NET Framework** from the Microsoft Web site

[http://www.microsoft.com.](http://www.microsoft.com/)

<sup>4</sup> You can download the **Microsoft Core XML Services (MSXML)** from the Microsoft Web site [http://www.microsoft.com.](http://www.microsoft.com/)

5 You can download an evaluation version of **Windows Embedded Standard 7 SP1** (= Toolkit) from the Microsoft Web site [http://www.microsoft.com.](http://www.microsoft.com/)

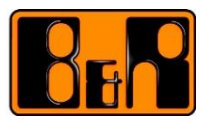

- B&R Windows Embedded Standard 7 BSP <sup>6</sup>
- $\bullet$  B&R Windows Embedded Standard 7 Missing Packages<sup>7</sup>

## **1.2 Start**

- 1. Start the Image Configuration Editor (ICE) $^8$  from the Windows Embedded Standard 7 Toolkit.
- 2. Open the respective answer file<sup>9</sup> for your target system included in the B&R Windows Embedded Standard 7 BSP.
- 3. See the B&R Windows Embedded Standard 7 Development Guide<sup>10</sup> for a description of the B&R specific components and settings and how to build and deploy your own image.

## **1.3 Next Steps**

Modify the the Windows Embedded Standard 7 image for your needs.

## **1.4 Where to Get More Information**

#### **1.4.1 MSDN**

For a detailed description of the Windows Embedded Standard 7 development process see:

*Windows Embedded Standard 7* [http://msdn.microsoft.com/en-US/library/ff795587\(v=winembedded.0\).aspx](http://msdn.microsoft.com/en-US/library/ff795587(v=winembedded.0).aspx)

You will find following topics on this page:

- Welcome to Windows Embedded Standard 7
- Windows Embedded Standard 7 Basics
- Build Your First Windows Embedded Standard 7 Image
- Building Images
- Customizing Images
- Deploying Images
- Maintaining Images
- Windows Embedded Standard 7 Technical Reference
- **•** Technical Articles

## **1.4.2 Trainings**

You can also consult a **Windows Embedded Standard Training** from a Microsoft Training Partner. Search the Microsoft Website [http://www.microsoft.com](http://www.microsoft.com/) for *Windows Embedded Partner Search* or *Windows Embedded Classroom Training*.

 6 The **B&R Windows Embedded Standard 7 BSP** contains all files specific for B&R automation devices and can be downloaded from the B&R Web site [http://www.br-automation.com.](http://www.br-automation.com/) For this download a customer login on B&R website is required.<br><sup>7</sup> The **B & B Windows Embodded Standar** 

The **B&R Windows Embedded Standard 7 Missing Packages** contain packages that are not available via WEDU updates and can be requested from B&R.

<sup>8</sup> The **Image Configuration Editor (ICE)** is part of the Windows Embedded Standard 7 Toolkit and can be used to create or modify an answer file.

<sup>&</sup>lt;sup>9</sup> The **answer file** defines all the files, packages and drivers that the Windows Embedded Standard 7 image should contain. It can be used to create a bootable setup medium that installs the image on a target system. Answer files for B&R automation devices are included in the B&R Windows Embedded Standard 7 BSP. <sup>10</sup> You can download the **B&R Windows Embedded Standard 7 Development Guide** from the B&R Web site [http://www.br-automation.com.](http://www.br-automation.com/) For this download a customer login on B&R website is required.